## بناء النماذج الرياضية باستخدامMicrosoft Excel

الأستاذ الدكتور حامد سعد نور و المدرس المساعد سهاد علي شهيد الجامعة المستنصرية / كلية الإدارة والاقتصاد/ قسم الإحصاء

# المبحث الأول

١-١ المقدمة

يتناول هذا البحث الاساسيات الاولية لموضوع بناء النماذج Design Model . والنماذج التي نعنيها هنا هي نماذج لنظم حركية عشوائية System Stochastic Dynamic والتي هي نادرة جدا.ً تعتبر النمذجة فناً وعلماً وهي تعتمد على الابداع والخيال والمهارات الفردية مثلها مثل اي عمل خلاّق. وقد تم عرض النمذجة باستخدام Excel Microsoft وذلك للانتشار الكبير وجودته العالية و سهولة استخدامه .

لقد تطرقنا في هذا البحث الى استعرض النماذج الاولية Prototype Models التي تعد المكونات الاولية لتصميم وبناء الكثير من النماذج المعقدة ، كما تم استعراض الادوات الرياضية المهمة في تصميم النماذج مثل المعادلات التفاضلية Equations Differential ومعادلات الفروق الحالة فضاء وتمثيل Matrix Algebra and Calculus المصفوفات وحساب Difference Equations . State Space Representation

#### **Introduction** :

This research deals with the basics to the subject of preliminary design models . And models that define Here are examples of Dynamic Stochastic System, which is very rare. Modeling is an art and a note depends on the creativity, imagination and individual skills, like any creative work. Has been modeling using Microsoft Excel in order to spread the large and high quality and ease of use

We have dealt in this research reviewed the Prototype Models, which are components of the initial design and build a lot of complex models, were also reviewed the tools of mathmatics in the design of models such as Differential Equations and Difference Equations and calculation of matrices Matrix Algebra and Calculus and the State Space Representation

 $\mathcal{L}$  172  $\mathcal{D}$ ................. الأستاذ الدكتور حامد سعد نور والمدرس المساعد سهاد عليشهيد

### -<sup>١</sup> <sup>٢</sup> هدف البحث

هدف البحث هو اعطاء صورة واضحة عن طبيعة العلاقات التي تبنى على اساسها النموذج اذ تكون هذه العلاقات متمثلة بمعادلات رياضية وتختلف باختلاف طبيعة المشكلة المراد تكوين نموذج عنها وكيفية صياغتها (المعادلات) ووضعها ببرامج جاهزة لتسهيل العمل وسرعة الانجاز. ان استخدام البرنامج EXCEL في بناء النموذج اعطى صورة واضحة للباحث عن كيفية الاستخدام للبرنامج مما يؤدي الى استخدام نماذج معقدة وتحويلها الى صيغة اكثر بساطة من خلال المعادلات الرياضية وتطبيقها وفق البرنامج الجاهز .

## -<sup>١</sup> <sup>٣</sup> مشكلة البحث

للخصاح بتروا

العالم الذي نعيش فيه معقد جداً بشكل يستعصي على الانسان فهم المشاكل الحقيقية بشكل كامل او حتى جزئي ولهذا يلجأ الانسان الى التقريب و التبسيط لشرح طبيعة هذه المشاكل لكي يحاول حلها . ان التركيز على فهم تراكيب وتصرفات ناظم من خلال استخدام تركيب اولي ومن ثم تبنى التنبؤات عن تصرف الناظم على اساس تلك التراكيب الاولية كما ان حركية النظام تتعلق بالنظر الى النظام من ناحية خواصه التركيبية المتغيرة مع الزمن والتي تتطلب بناء نماذج لاستكشاف النظام تحت الدراسة .

## -<sup>١</sup> <sup>٤</sup> اساسيات النمذجة : الغرض ودرجة الوضوح والموارد المتاحة

يعرف النموذج على انه : التمثيل الحقيقي لظاهرة ما. اذ ان هناك شيء جوهري لتقييم النموذج الاوهو الغرض Purpose : فيصبح تعر يف النموذج على انه : تمثيل ذا غرض معين لحقيقة ما، على سبيل المثال فمخطط الشوارع هو تمثيل للحقيقة التي سيبدو بها شوارع مدينة ما ولغرض الاستدلال على شوارعها .

الشيء الثاني المهم بالنسبة لمفهوم النموذج هو درجة الوضوح Resolution ، فمثلاً من الصعب تحديد تفاصيل الاشياء من صورة اخذت بآلة تصوير لم يعدل بعدّها البؤري ومن مسافة بعيدة ولكن ستكون التفاصيل واضحة جداً ومحددة اذا اخذت بآلة تصوير من نوع جيد ومن بعد مناسب، فالنماذج ايضاً لها درجة وضوح وهذا يتعين بمقدار التفاصيل الضرورية والهامة التي تدخل في بناء النموذج . الغري للعلوم الالقصا لابة واللإلاارية

الشي الاخير والجوهري في بناء النموذج هي الموارد المتاحة feasible Resources ، وتشمل المواد المعطاة والزمن المتاح والخبرة المتوفرة او الممكن اكتسابها ضمن الزمن المتاح والدعم البشري والمالي، فعلى قدر الموارد والامكانيات نستطيع ان نبني نموذج للغرض المطلوب وبالوضوح المناسب . بناء النماذج الرياضية باستخدامExcel Microsoft ..................... ١٦٥ -

ومن المبادئ المهمة في بناء النماذج هو مبدأ التصميم من الاسفل للاعلى Bottom up design وهو البدء بنموذج بسيط قليل الوضوح ثم زيادة التفاصيل المناسبة بقدر ماتسمح الموارد وحتى يتحقق الغرض من النموذج .

ان عملية تحويل العالم الحقيقي الى عالم النموذج هي في الحقيقة اهم واصعب خطوة في بناء النماذج والتي نقوم بها مستهدين بمبدأ موس اوكهام Razor s'Occam وهو مبدأ فلسفي علمي ينص على: لتبسيط الاشياء (المشاكل) استبعد كل التفاصيل غير الضرورية او على الاقل ابدأ بأهم التفاصيل التي تحدد هذه الشيء (المشكلة) ، هذا المبدأ بنى عليه مبدأ او قاعدة الشح Parsimony Principle في البحث العلمي والذي ينص : اذا كان هناك اكثر من نموذج واحد يعطي تقريباً نفس النتائج فالنموذج الذي يحوي اقل عدد من المتغيرات والمعالم هو النموذج الافضل فنحن نقطع العالم الحقيقي الى حجم يمكن التعامل معه كما لو قطع بأبسط حالة قاطعة .

### ٥-١ بعض التعاريف الاساسية في النموذج

النظام System: مجموعة من الاشياء تتفاعل وتعتمد على بعضها البعض .

نشاط Activity : اي عملية تسبب تغيير في حالة النظام .

· State Variable or State of the System النظام State Variable or State of the System

وهي متغيرات تمثل كل شي وتصف الانشطة في النظام عند لحظة معينة، ويدرس تطور النظام بتتبع التغيرات في حالته فهو اي شيء يتغير مع الزمن (ديناميكي،متحرك) بزيادة او نقصان ويسمى ايضاً المستوى Level .

 بيئة النظام : يتأثر النظام بالتغيرات التي تحدث خارجه كما انه يؤثر على المحيط من حوله مثل هذه التغيرات تؤثر على بيئة النظام. فمن المهم جداً عند نمذجة النظام ان نميز بين الحدود بين النظام وبيئته وهذا يتحدد بمعرفة الاهداف من وراء دراسة هذا النظام .

 نمذجة النظام Modeling System : لدراسة نظام ما يجب ان نبني نموذج Model لوصف هذا النظام لغرض اجراء التجارب للاجابة على الاسئلة والافتراضات التي لايمكن اجراءها على النظام مباشرة وذلك حتى لايضطرب النظام الاصلي ويحدث ارباك في عمله يؤدي الى تغيير النظام وفقدان لخواصه الاصلية .

## -<sup>١</sup> <sup>٦</sup> انواع النماذج

• فيزيائية (مادية) Models Physical : وهي التي تبنى بمواد حسية مثل بناء نموذج لطائرة في مرحلة التصميم وذلك لاختبار هيكلها تحت ظروف معينة .

 $\left( \left( \begin{array}{c} 1 & 1 \\ 1 & 1 \end{array} \right)$ ................. الأستاذ الدكتور حامد سعد نور والمدرس المساعد سهاد عليشهيد

• رياضية (تحليلية او تجريدية) Models Mathematical : والتي تستخدم لبنائها علاقات (توزيعات احتمالية ،دوال، جداول ، رسومات ، الخ..)

# المبحث الثاني

الادوات الرياضية المهمة في بناء النموذج

### ١-٢ المعادلات التفاضلية Equation Differential

المعادلات التفاضلية هي عبارة عن معادلات جبرية تتكون حدودها من مشتقات لدالة لمتغير جبري قابلة للتفاضل فمثلاً لو كان (*t* (*f* = *x* فان كل من المعادلات التالية هي معادلات تفاضلية : *x* = *f* (*t*) للمتغير

$$
\frac{dx}{dt} + tx + 3 = 0
$$
  

$$
\frac{d^2x}{dt^2} + 5\frac{dx}{dt} - 14x - 10 = 0
$$
  

$$
\frac{d^3x}{dt^3} - \frac{d^2x}{dt^2} - \frac{dx}{dt} + x + 2 = 0
$$

وتتميز المعادلات التفاضلية بدرجتها Degree وخطيتها Linearity وفيما يلي ا لمعادلات التفاضلية من الدرجة الاولى والثانية والخطية وطرق حلها.

أولاً : المعادلات التفاضلية من الدرجة الاولى الخطية :

$$
f(t,x) \frac{dx}{dt} + h(t,x) = 0:
$$
 وانداشئى 20.  
\n4. 
$$
h(t,x) = \int f(t,x) \, dt
$$
 وندا 2. 
$$
h(t,x) = \int f(t,x) \, dt
$$
 ونىغارات قابة النصل :  
\n-3. 
$$
\int f(t,x) \, dt
$$
 ونىغها باشئى 2. 
$$
h(t,x) = \int f(t,x) \, dt
$$
انات ئى من (7. 
$$
h(t,x) = p(t) \, q(x)
$$

اي يكون شكل المعادلة التفاضلية هو

الغري للعلوم الاقتصادية والإدارية

$$
\oint (1 \text{ V}) \oint (1 \text{ V}) \text{ (i)} \frac{dx}{dt} + r(t) s(x) = 0
$$
\n
$$
p(t)q(x) \frac{dx}{dt} + r(t) s(x) = 0
$$
\n
$$
\Rightarrow \text{for } 0 \neq 0 \text{ and } 0 \neq 0 \text{ and } 0 \neq 0 \text{
$$

السنة الثامنة العدد الثالث والعشرون –

1

١٦٨ - ................. الأستاذ الدكتور حامد سعد نور والمدرس المساعد سهاد عليشهيد

 $a_1, a_2, , \ldots, a_n$  ويطلق عليها معادلات تفاضلية بمعاملات خطية ثابتة ، اذ ا*ن a* (غالباً ما تكون اعداد حقيقية) وسوف نوضح اولاً الشكل المتجانس لهذه المعادلات والتي يكون فيها 0 = (*t* (*f* اي المعادلة على الشكل

$$
x^{(n)} + a_1 x^{(n-1)} + \dots + a_n x = 0
$$

 $c \in \mathcal{C}$ لحل هذه المعادلـة نجرب الحل  $c \stackrel{\mathcal{M}}{=} x = C e^{\lambda t}$  حيث  $x = e^{\lambda t}$  ولثابت اختيـاري ، وبالتعويض بالمعادلة السابقة ينتج

$$
(\lambda^n + a_1 \lambda^{n-1} + \dots + a_n) e^{\lambda t} = 0
$$

 $p(\lambda)\equiv \mathcal{X}^n+a_1\mathcal{X}^{n-1}+....+a_n$  اذ ان  $a_n$  المميـــــزة قيم  $\lambda$  المسموح بها هي حلول ( او جذور او اصـفار) .المعادلـة Characteristic Polynomial  $(\lambda) = \lambda^n + a_1 \lambda^{n-1} + \dots + a_n = 0$ *n n n* Auxiliary المســاعدة المعادلــة تســمى والتــي *p* λ λ *a* λ *a* Equation حيث ان (λ(*p* هي كثيرة الحدود مـن الدرجـة n فـان 0 = (λ(*p* لهـا n مـن الجـذور اذا كانت  $a_1,a_2,......,a_n$  حقيقيـة فـان هـذه الجـذور امـا ان تكـون حقيقيـة  $\lambda_1,\lambda_2,......, \lambda_n$  $x_i = C_i e^{\lambda_i t}, \, i=1,2,...... , n$  هــو حـل  $x_i = C_i e^{\lambda_i t}$  ، أو ازواج مــن الاعــداد المركبـــة . كــل مــن الصــيغ للمعادلة التفاضلية بثابت اختياري Ci ويكون

$$
x = C_1 e^{\lambda_1 t} + C_2 e^{\lambda_2 t} + \dots + C_n e^{\lambda_n t}
$$

ايضاً حلاً ويسمى الدالة المكملة Function Complementary وفـي حالـة المعـادلات المتجانسـة يكون الحل العام هو الدالة المكملة .

مثال على ذلك لحل المعادلة التفاضلية التالية

 $\ddot{x} + 3\dot{x} + 2x = 0$ 

المعادلة المساعدة هي

 $p(\lambda) = \lambda^2 + 3\lambda + 2$ ويكون الحل العام  $\mathcal{A}_1 = -1, \ \ \mathcal{A}_2 = -2$  ويكون الحل العام و $p(\mathcal{A}) = 0$ 

 $x = C_1 e^{-t} + C_2 e^{-2t}$ 2  $=C_1e^{-t}+C_2e^{-t}$ 

بناء النماذج الرياضية باستخدامExcel Microsoft ..................... ١٦٩ -

٢ - الحالة غير المتجانسة Case Inhomogeneous

الحل العام للمعادلات غير المتجانسة

$$
x^{(n)} + a_1 x^{(n-1)} + \dots + a_n x = f(t)
$$

يكون بالشكل

$$
x = x_{CF} + x_{PS}
$$

 $\mathcal{X}_{P S}$  يسـمى الدالــة المكملــة Complementary Function و $\mathcal{X}_{C F}$  يسـمى الحـل الخــاص . Particular Solution

٢ -٢ معادلات الفروق Equations Difference

معادلات الفروق هي عبارة عن معادلات جبريـة تتكون حدودها من فروقـات لمتغير جبري يأخـذ  $x_{k} = x(t_{n}), \, k = 0, \hspace{-0.1cm} 1, \hspace{-0.1cm} 2, \hspace{-0.1cm} 1, \hspace{-0.1cm}$  فــان التــالي معـادلات فـروق  $x_{k} = x(t_{n}), \, k = 0, \hspace{-0.1cm} 1, \hspace{-0.1cm} 2, \hspace{-0.1cm} 1, \hspace{-0.1cm} 2, \hspace{-0.1cm} 1, \hspace{-0.1cm} 1, \hspace{-0.1cm} 1, \hspace{-0.1cm} 1, \hspace{-0.1cm} 1$  $x_{k}$  ,  $k = 0,1,2,......,n$  للمتغير

$$
x_{k} - x_{k-1} - x_{k-2} = 0
$$
  
\n
$$
x_{k} + 2x_{k-1} = 5
$$
  
\n
$$
x_{k} - 3 = 0
$$
  
\n
$$
x_{k} - 3k - 7 = 0
$$

 $\sum^m \binom{m}{i}$ 

 $\Delta^m x_k = \sum_{j=1}^{m} {m \choose j} (-1)^{m-j} x_{k-j}$ 

 $\sum_{k=1}^{m}$   $x_k = \sum_{k=1}^{m} \binom{m}{k} (-1)^{m-j} x^j$ 

 $m \left\{ \right. n \rightarrow m-j$ 

 $(-1)$ 

 $k - j$ 

=

0

*j*

 $k = \angle$   $\cup$  *j* 

القاعدة العامة

 ١٧٠ - ................. الأستاذ الدكتور حامد سعد نور والمدرس المساعد سهاد عليشهيد معادلات الفروق الخطية من الدرجة الاولى : وتكون بالشكل التالي  $a_{0,k}x_k + a_{1,k}x_{k-1} = c_k, \qquad k = 1,2,......,n$ وتكتب ايضاً بالشكل *a c*  $=-\frac{a_{1,k}}{a}x_{k-1}+\frac{c_k}{a}, \qquad k=$ *k k x*  $k_k = -\frac{a_{1,k}}{k} x_{k-1} + \frac{c_k}{k}, \qquad k = 1, 2, \dots,$ *x*  $k = 1, 2, \ldots, n$ *k* 1 *a a* ,0 *k* ,0 *k*  $x_k = Ax_{k-1} + C, \qquad k = 1,2, \dots, n$  $A\neq 0$  حيث ان  $A\neq A$ وهي ثابتة  $x_0$   $\mu$  معطـــاة  $x_k = Ax_{k-1} + C, \qquad k = 1,2,...... , n$  علــى فــرض ان وبوضع 1=k نجد ان  $x_1 = Ax_0 + C$ ولقيمة 2=k  $x_2 = Ax_1 + C$  $A(Ax_0 + C) + C$  $= A^2 x_0 + (1 +$  $A^2 x_0 + (1+A)C$ ولقيمة 3=k (نغري للعلو) (الكفصاح: بة و(الكوهار)  $x_3 = Ax_2 + C$ العري للعلوم اللاقصا 2 بة واللإوارية  $= A(A^2x_0 + (A+1)C) +$  $A(A^2x_0 + (A+1)C) + C$  $= A^3 x_0 + (1 + A +$  $A^3 x_0 + (1 + A + A^2)C$ وبشكل عام 0  $x_k = A^k x_0 + C(1 + A + A^2 + \dots + A^{k-1}), \quad k = 1, 2, \dots$ *k* اذ ان

بناء النماذج الرياضية باستخدامExcel Microsoft ..................... ١٧١ -

$$
\mathsf{M} \quad \text{iv)} \quad \mathsf{M}
$$

السنة الثامنة

العدد الثالث والعشرون –

 $\int$ *k* 1 − *A*  $\overline{ }$ , if  $A \neq 1$ *if A* ≠  $1 + A + A^2 + \dots + A^{k-1}$  $+A+A^{2}+....+A^{k-1}=$ *k*  $A + A^2 + \dots + A$ }<br>ገ 1 − *A*  $\overline{\mathcal{L}}$ *k if A* , if  $A=1$ = وبذلك يصيح الحل  $\int$ *k* 1 − *A k*  $\overline{1}$  $A^{k} x_{0} + C$ + , if  $A \neq 1$ *if A* ≠ *x* = 0 }<br>ገ 1 − *A k*  $\overline{\mathcal{L}}$  $x_0 + Ck$ , if A  $+ Ck$ , if  $A =$ , if  $A=1$ 0  $x^{}_0 = 5\,$  مثـال علــى ذلـك اذا كانـت  $k=1,2,... \,$   $k=1,2,... \,$  ولقيمــة اوليــة  $x^{}_k = 2$ نجد ان ſ  $\backslash$ *k*  $1 - 2$ −  $5(2^k) + 1 \frac{1-2}{1-2}$ ,  $k =$  $\overline{\phantom{a}}$ *k*  $x_k = 5(2^k) + 1 \frac{1}{1} \frac{2}{1}$ , k  $, \qquad k = 0,1,2, \ldots$ *k*  $1 - 2$ −  $\setminus$ J  $= 6(2<sup>k</sup>) - 1, \quad k = 0,1,2,...$  $5,\!11,\!23,\!47,\!\ldots$ . وبأعطاء k القيم  $0,\!1,\!2,\!\ldots$  نجد ان الحل يكون المتتابعة ٢ -٣ حل المعادلات الفروق الخطية من الدرجة الاولى باستخدام Excel : لحل المعادلات الفروق تكرارياً يمكن القيام بواسطة Excel كالاتي : ادخل السطر الاولى وحتى الثالث ثم ننسخ السطر الثالث حتى المدة المناسبة وكما في الشكل :  $\overline{A}$ B  $\overline{1}$  $\mathsf{k}$ x(k)  $2|0$ 5  $3|1$  $=2*B2+1$  $4|2$  $=2*B3+1$  $5 \overline{\smash{\big)}\,}$  $= 2*BA + 1$  $6\vert 4$  $= 2*B5+1$  $7\,$  5  $= 2*BB + 1$  $86$  $=2*B7+1$  $9 \vert 7$  $= 2*BB+1$  $10|8$  $= 2*BB + 1$  $11<sup>9</sup>$  $=2*B10+1$ 

12 10

 $= 2*B11+1$ 

والنتيجة تكون :

 $\left(\!\!\left(\begin{array}{c} \lambda & \lambda \\ 0 & \lambda \end{array}\!\!\right)$ ................. الأستاذ الدكتور حامد سعد نور والمدرس المساعد سهاد عليشهيد

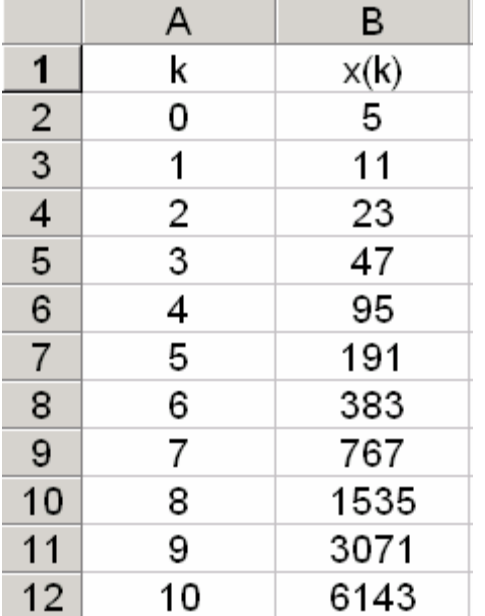

ولها الشكل التالي :

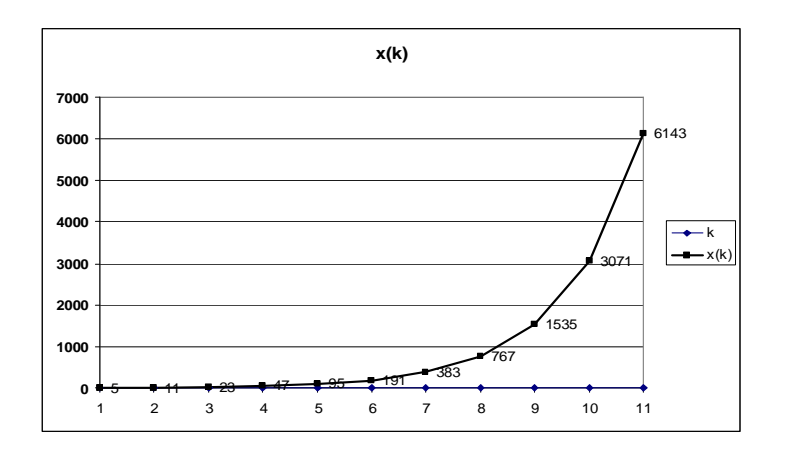

الشكل ١( ) يمثل توزيع المعادلة بشكل اسي متزايد

 $x_0 = 3$  مثال اخر اذا كانت  $x_{k} - x_{k-1} = 4, \quad k = 1,2,......$  ولقيمة اولية 3  $x_0 = 3$  نجد ان

(لغري للعلو) (الأقصاح: و(اللجة اربة الغري للعلوم الاقتصادية والإدارية

 $, \quad k = 0,1,2,......$ 2 1  $4-|\frac{1}{2}|$ ,  $k=$  $, k = 0,1,2,....$ 2 1 1 2 1 1  $3 + 2$ 2 1 2,  $k = 1, 2, \dots$ 2 1  $x_k = \frac{1}{2}x_{k-1} + 2$ ,  $k =$ J  $\setminus$  $\overline{\phantom{a}}$  $\setminus$ ſ  $= 4 - \left| \frac{1}{2} \right|$ , k =  $\overline{\phantom{a}}$ J  $\setminus$  $\overline{\phantom{a}}$  $\setminus$ ſ −  $\overline{\phantom{a}}$ J  $\backslash$  $\overline{\phantom{a}}$  $\setminus$ ſ −  $\mid$  3+ J  $\setminus$  $\overline{\phantom{a}}$  $\setminus$ ſ  $= \frac{1}{2} \begin{pmatrix} 3+2 & \frac{2}{2} \\ 0 & 1 \end{pmatrix}, k$ *k k k*  $,\ldots\ldots$  وبأعطاء k القيم  $0,1,2,\ldots\ldots,$  نجد ان الحل يكون المتتابعة  $\ldots\ldots,$ 16  $,3\frac{15}{15}$ 8 7 3, 4 3 3, 2 1 3,3 الحل باستخدام Excel يكون بالشكل التالي :

ادخل الاسطر من الاول حتى الثالث ثم انسخ السطر الثالث حتى المدى المناسب كما في الشكل :

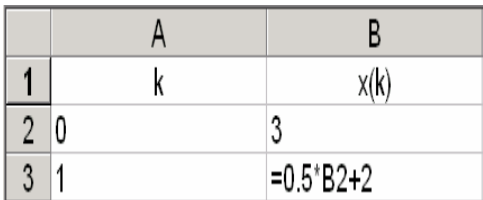

والنتيجة تكون كما في الشكل :

 $\left(\!\!\left(\begin{array}{c} \lambda & \lambda \\ 1 & \lambda \end{array}\!\!\right)$ ................. الأستاذ الدكتور حامد سعد نور والمدرس المساعد سهاد عليشهيد

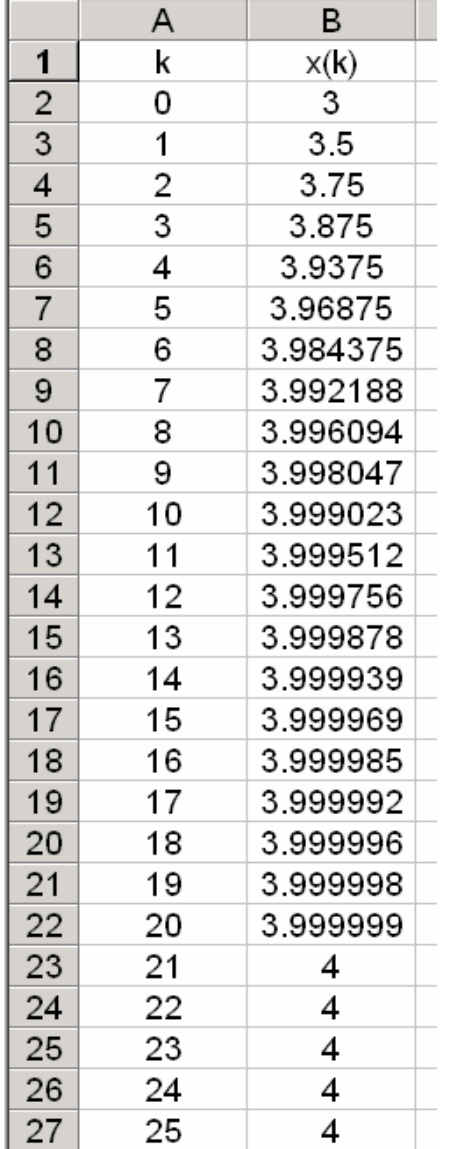

ولها الشكل التالي :

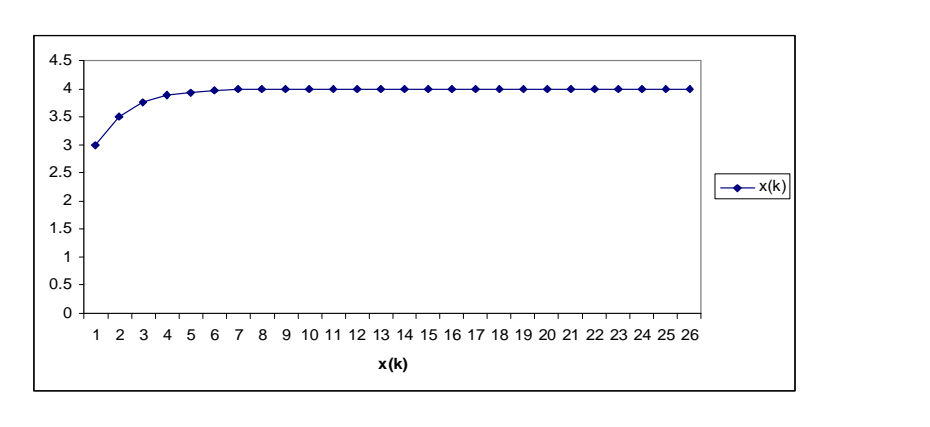

الشكل (٢)

(الغري للعلوم) (اللاقصاح: بة و(اللإلاارية الغري للعلوم الاقتصادية والإدارية

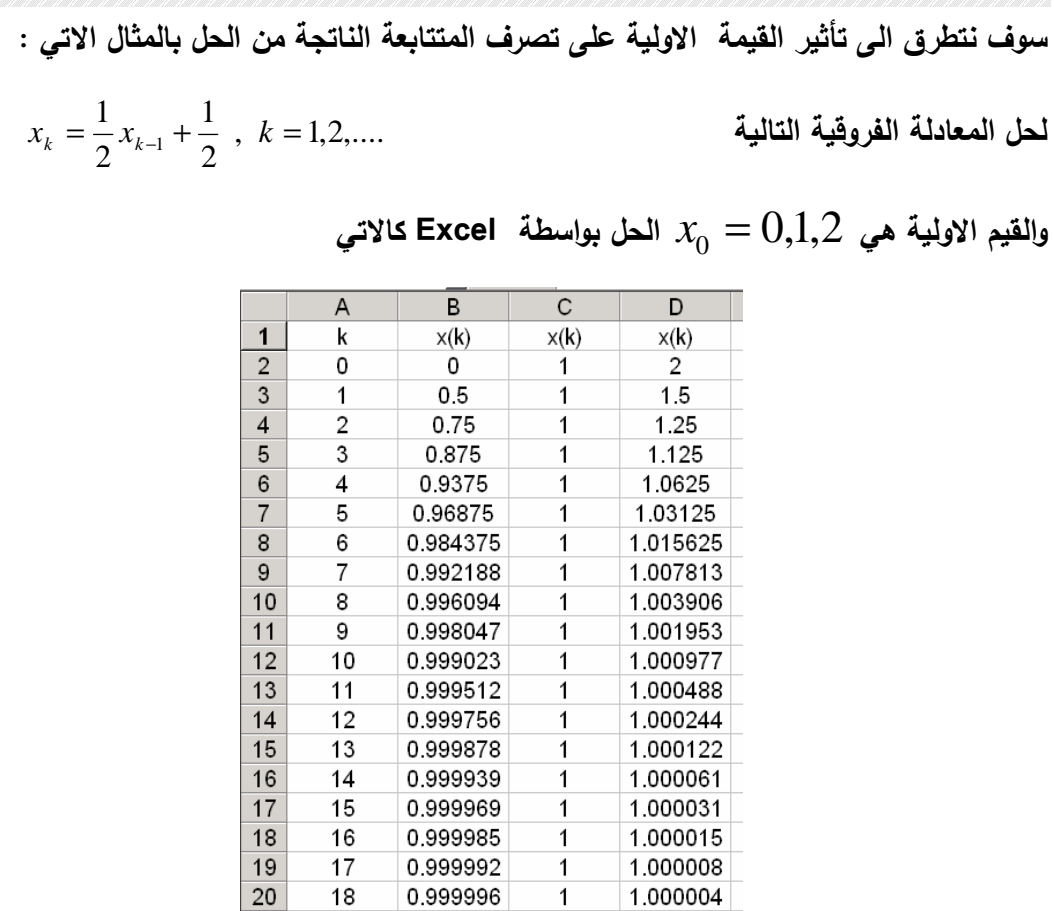

1.000002

1.000001

 $\overline{1}$ 

وتأخذ الشكل الاتي

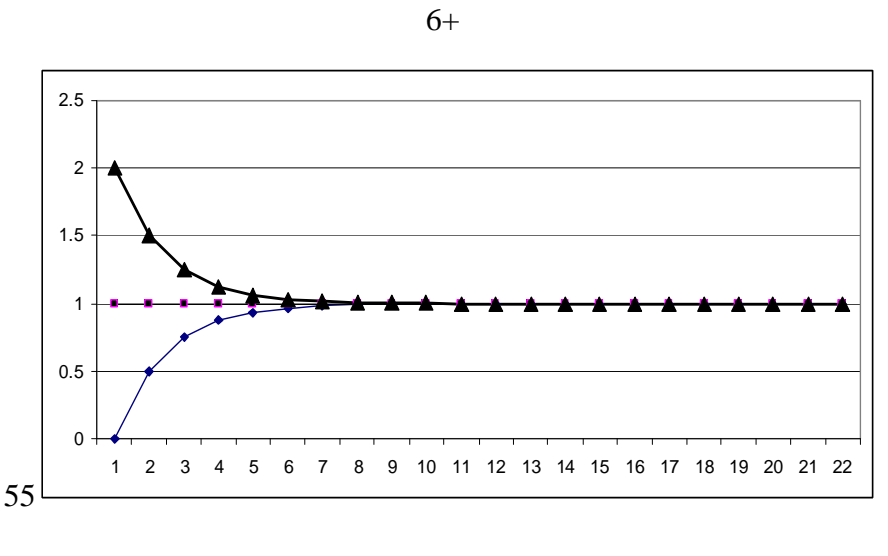

 $21$ 

22

 $23$ 

19

20

 $21$ 

0.999998

0.999999

 $\overline{1}$ 

 $\overline{1}$ 

 $\overline{1}$ 

 $\overline{1}$ 

الشكل (٣) يوضح ان حل المعادلة مستقر ومتقارب

السنة الثامنة العدد الثالث والعشرون – ١٧٦ - ................. الأستاذ الدكتور حامد سعد نور والمدرس المساعد سهاد عليشهيد

حيث نلاحظ ان هناك حل مستقر في كل الحالات اذ تتقارب متتابعة الحل الى . ١

٢ -٤ بعض النماذج الاساسية

سوف نبنـي بعـض النمـاذج الاساسـية التـي تعتبـر تركيبـات اوليـة لبنـاء نمـاذج اكثـر تعقيـداً واقـرب الـى العالم الحقيقي :

-١ نموذج النمو (الانحلال) الخطي :

وهو ابسط تركيب لنظام يزداد او يتناقص بمعـدل ثابـت، فلـو فرضـنا ان المسـتوى او متغيـر الحالـة  $\big(a>0\big)$  عـــن الــــزمن t يمثـــل بالمقـــدار  $\chi(t)$  فـــان معـــدل الزيــــادة  $\big(a>0\big)$  او النقص $\big(a\,{<}\,0\big)$  يعطى بالعلاقة

$$
\frac{dx(t)}{dt} = \dot{x}(t) = a
$$

 $(a>0)$  : ولــ $(a>0)$  تعطى بالشكل

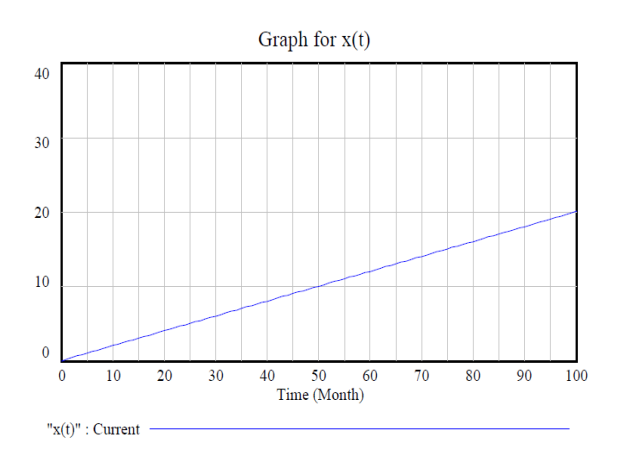

(انغري للعلوم) (الكفصاح ية واللجاد ارية الغري للعلوم الاقتصادية والإدارية

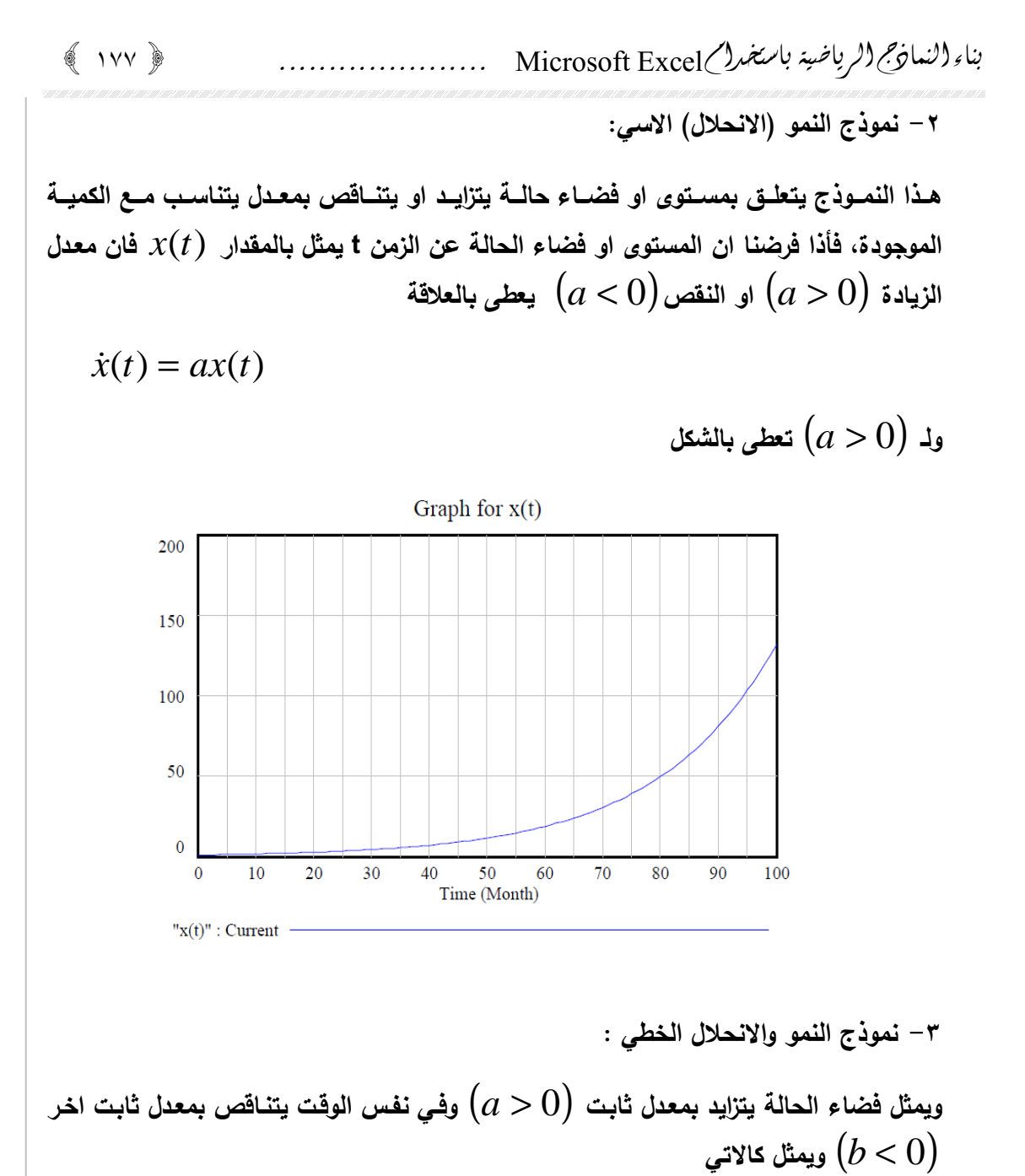

$$
\dot{x}(t) = a - b
$$

 $\dot{x}(t) = (a - b)x(t)$ 

-٤ نموذج النمو والانحلال الاسي :

هذا النموذج يتعلق بمستوى او فضاء حالة يتزايد ويتناقص بمعدل يتناسب مع الكمية الموجـودة ، فلو افترضنا ان المستوى او فضاء الحالة عنـد الـزمن t يمثـل بالمقـدار (*t*(*x* فـان معـدل الزيـادة او النقص $(a < 0)$  يعطى بالعلاقة  $(a > 0)$ 

السنة الثامنة العدد الثالث والعشرون –

$$
(\Lambda_{\mathcal{N}})^{(1)} \rightarrow (\Lambda_{\mathcal{N}})^{(1)} \rightarrow (\Lambda_{\mathcal{N}})^{(2)} \rightarrow (\Lambda_{\mathcal{N}})^{(1)} \rightarrow (\Lambda_{\mathcal{N}})^{(2)} \rightarrow (\Lambda_{\mathcal{N}})^{(1)} \rightarrow (\Lambda_{\mathcal{N}})^{(2)} \rightarrow (\Lambda_{\mathcal{N}})^{(1)} \rightarrow (\Lambda_{\mathcal{N}})^{(1)} \rightarrow (\Lambda_{\mathcal
$$

-٥ النموذج التربيعي :

هذا النموذج يجمع عمليتين خطيتـين معـاً لكـي يعطـي نتيجـة مركبـة ، فمـثلاً اذا كـان (*t*(*x* يمثـل موقـع مركبــة فــان  $\dot{x}(t)$  يمثـل سـرعتها الافقيــة الثابتــة واذا رمزنــا للسـرعة بــالرمز  $\dot{v}(t)$  اذ ان  $\frac{f(t)}{dt} = \dot{\nu}(t) = \ddot{x}(t)$  فـان التعجيـل يكـون  $\dot{\nu}(t) = \dot{x}(t)$  $\dot{v}(t) = \ddot{x}(t)$ *dt* وتكتب معـادلات الحركــة  $\frac{d v(t)}{dt} = \dot{v}(t) = \ddot{x}$ بشكل المعادلة

 $\ddot{x}(t) = a$ 

اذ ان (0 < *a* (تعجيل زيادة و (0 > *a* (تعجيل نقص .

-٦ نموذج الولادة والموت Model Death-Birth

ويوصف بالمعادلة التفاضلية

$$
\dot{x} = (b - d)x
$$

او الفروقية

 $x_t = x_{t-1} + (b-d)x_{t-1}$ 

٢ -٥ تعيين معالم النموذج الحركي Parameters Model Dynamic Determining

من الضروري تعيين قيم المعالم لكي نستخدم النموذج سوف نعطي مثال لنموذج المنحني اللوجستي حيث يمثل نموذج لحركية تسويق منتج دائـم . النمـوذج يوضـح نمـو السـوق الكلـي لمنـتج جديد طور بحيث يتم شراءه مرة واحدة لكل زبون. لذلك معدل شراء المنتج يعتمد على :

\n
$$
-24
$$
 líزبان الذين اشتروا المنتج.\n

\n\n $-7$  - 344 líزبان الباقين الذي يتوقع ان يشتروا المنتج.\n

\n\n $-7 - 44$  اقرتان ال}\_{باقين المتوقعين برضاء الأزبان الثين اشتروا المنتج.\n

\n\n $-7 - 44$  اقترضنا ان عنه ائزبان المتوقعين برضاء الأزبان الفنين اشتروا المنتج.  \n

\n\n $-\frac{2}{3}$   \n

\n\n $-\frac{2}{3}$  \n

\n\n $-\frac{2}{3}$  \n

\n\n $-\frac{2}{3}$  \n

\n\n $-\frac{2}{3}$  \n

\n\n $-\frac{2}{3}$  \n

\n\n $-\frac{2}{3}$  \n

\n\n $-\frac{2}{3}$  \n

\n\n $-\frac{2}{3}$  \n

\n\n $-\frac{2}{3}$  \n

\n\n $-\frac{2}{3}$  \n

\n\n $-\frac{2}{3}$  \n

\n\n $-\frac{2}{3}$  \n

\n\n $-\frac{2}{3}$  \n

\n\n $-\frac{2}{3}$  \n

\n\n $-\frac{2}{3}$  \n

\n\n $-\frac{2}{3}$  \n

\n\n $-\frac{2}{3}$  \n

\n\n $-\frac{2}{3}$  \n

\n\n $-\frac{2}{3}$  \n

\n\n $-\frac{2}{3}$  \n

\n\n $-\frac{2}{3}$  \n

\n\n $-\frac{2}{3}$  \n

\n\n $-\frac{2}{3}$  \n

\n\n $-\frac{2}{3}$  \n

\n\n $-\frac{2}{3}$  \n

\n\n $-\frac{2}{3}$  \n

\n\n $-\frac{2}{3}$  \n

$$
n(t + \Delta t) = n(t) + n(t)c\Delta t
$$

بناء النماذج الرياضية باستخدامExcel Microsoft ..................... ١٧٩ -

 $\mathbf{t}$  هو عدد المشترين عند الزمن  $n_0$ 

لحل المعادلة السابقة سوف نضعها على شكل معادلة فروقية :

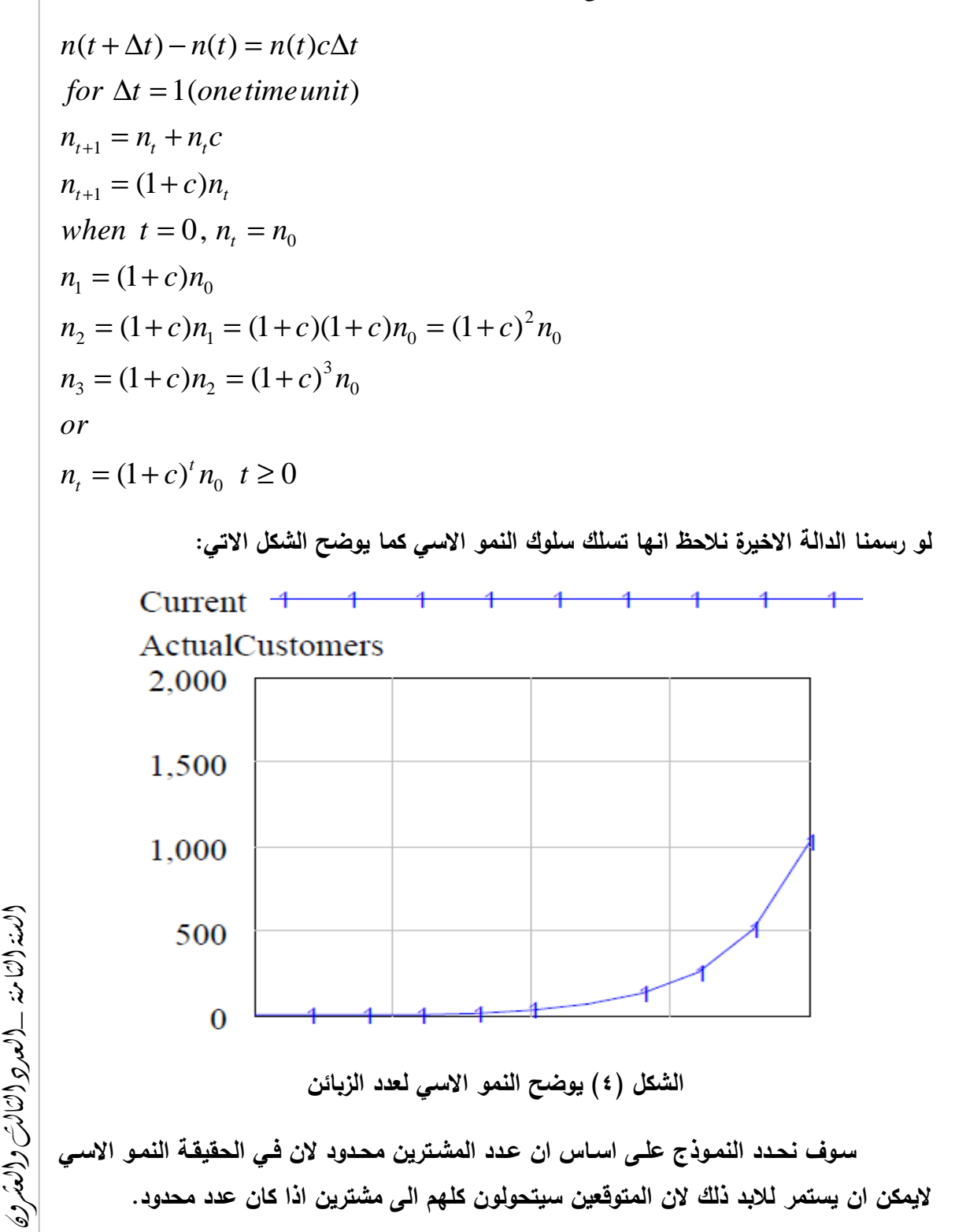

١٨٠ - ................. الأستاذ الدكتور حامد سعد نور والمدرس المساعد سهاد عليشهيد

على فرض ان العدد الكلي للمتوقعين هو 100=M فيكون عدد الزبائن المتبقين عند الـزمن t هو (t(n-M حيث (t(n هو عدد المشترين عند الزمن t لنفرض ان c هو معدل التحويـل لكـل مشـتري عندما يوجد M متـوقعين. وعلـى افتـراض ان معـدل التحويـل يتناسـب خطيـاً مـع العـدد الكلـي للمتـوقعين المتبقين عند اي لحظة زمنية، علـى سـبيل المثـال لـو كـان تبقـى نصـف المتـوقعين فـان معـدل التحويـل لكل مشتري هو /2c واذا تبقى ربع المتوقعين فان معدل التحويل لكل مشتري هو /4c وهكذا .

تحت هذه الفرضيات فان عدد المتوقعين المتحولين بمشترى واحد في الفترة الزمنية *t* ∆هو  ${M-n(t)/M} \times c\Delta t$ 

ويكون عدد المتوقعين المحولين بكل (t(n مشتري هو

$$
n(t) \times \{ [M - n(t)]/M \} \times c \Delta t
$$

عند الزمن خطأ! يتعذر إنشاء كائنات من تحرير رموز الحقول. عدد المشترين يصبح

$$
n(t + \Delta t) = n(t) + n(t) \times \left\{ [M - n(t)] / M \right\} \times c \Delta t
$$

$$
\frac{n(t + \Delta t) - n(t)}{\Delta t} = c \times \left\{ [M - n(t)] / M \right\} \times n(t)
$$

<sup>0</sup> اذ ان *n* هو عدد المشترين عند الزمن 0=t ، حل المعادلة السابقة هو

$$
n(t) = \frac{M}{1 + [(M - n_0)/n_0]e^{-ct}} , t \ge 0
$$

المعادلة الاخيرة لمنحنى يسمى المنحنى اللوجستي Logistic curve

حيث ان

0 *n* : عدد المشترين عند الزمن 0=t *c*: معدل التحويل من شخص متوقع ان يشتري الى مشتري *M* : العدد الكلي للمشترين المتوقعين ولغرض تعيين معالم النموذج سوف نستعرص طريقة لتحديد المعالم على وفق المثال التالي . الجدول التالي يوضح نسبة المبيعات لمنتج معين من سنة ٢٠٠٠-١٩٩٠ ( المبيعات بالاف) :

بناء النماذج الرياضية باستخدامExcel Microsoft ..................... ١٨١ -

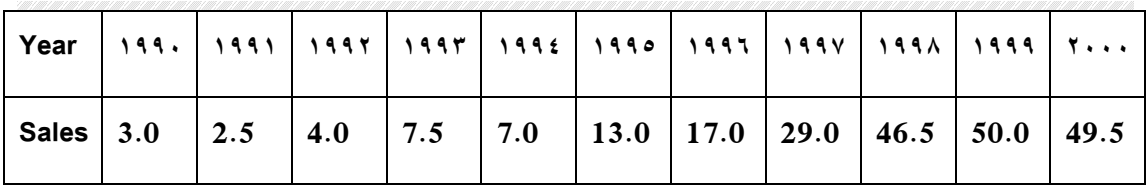

لتعيين معالم النمـوذج باسـتخدام Excel نـدخل التـالي فـي صـفحة جديـدة ونحـدد القيم الاوليـة

(c=0.4,M=55,n0=3) من لكل

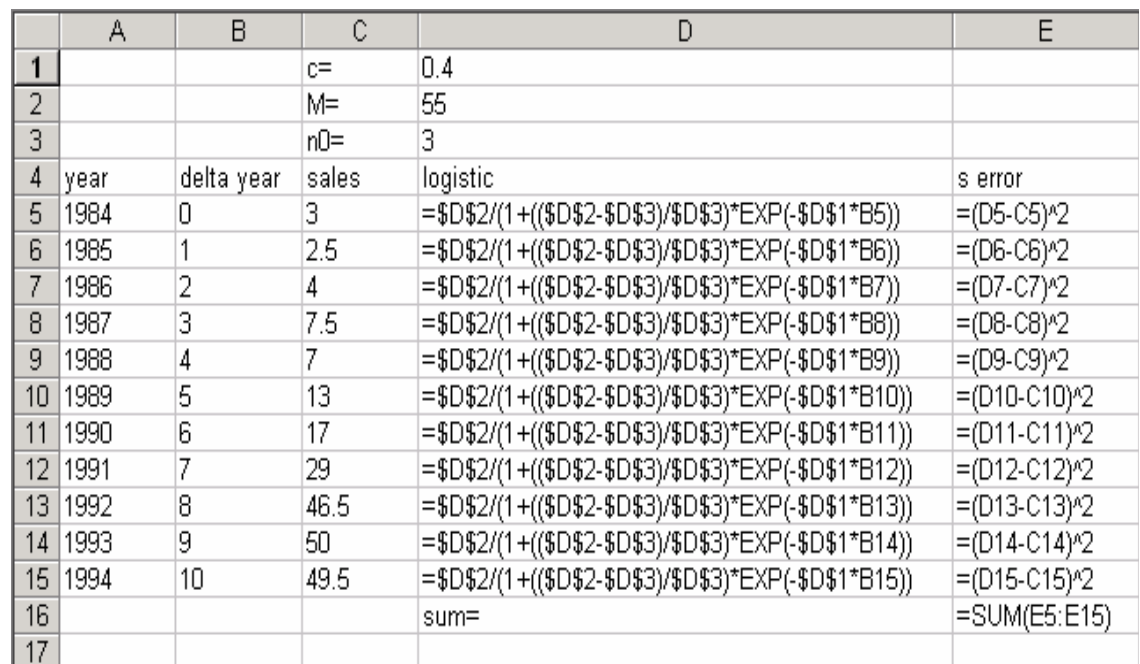

من سطر الادوات نختار التالي

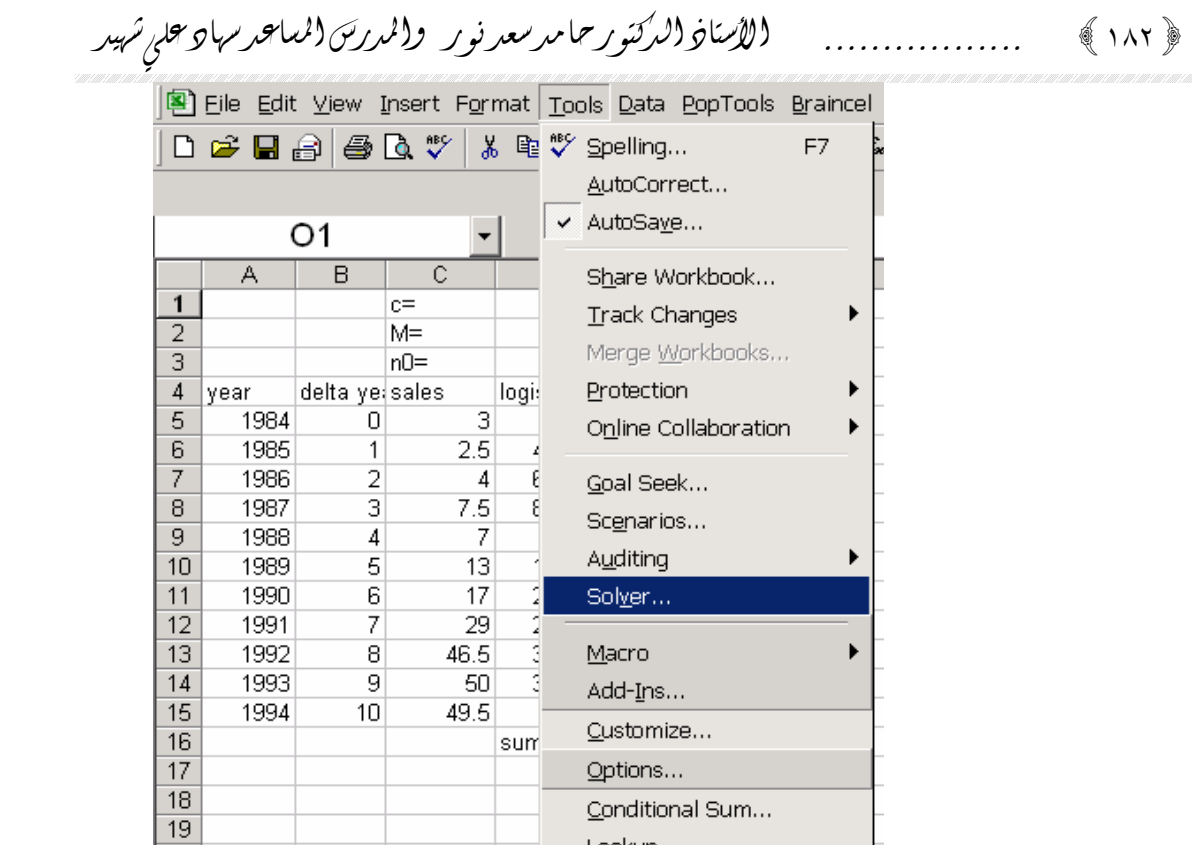

Lookup...

Data Analysis...

Macro Systems Add-ins

Update Add-in Links...

**Solver Parameters**  $|?|x|$ \$E\$16  $\overline{\mathbf{R}}$ Set Target Cell:  $Solve$  $\sqrt{6}$ Equal To:  $\odot$  Max  $C$  Min  $\subset$  Value of: Close By Changing Cells: \$D\$1:\$D\$3 围 Guess Subject to the Constraints: Options  $\blacktriangle$ Add Change Reset All  $Delete$ Help

 $\overline{20}$ 21

22

23 24

 $\overline{25}$ 

لاحظ ان Cell Target Set تحوي قيمة مجموع المربعـات المـراد تصـغيره وفـي To Equal اخترنـا Min للتصـغير ويـتم تصـغير مجمـوع مربعـات بتغييـر القـيم Cells Changing By التـي فـي الخلايا القيم الاولية \$3D\$1:\$D\$ وبالضغط على Solve نحصل على : (لغري للعلوم) (اللجصاح ية و(اللجاد رية الغري للعلوم الاقتصادية والإدارية

عندها تظهر نافذة Solver

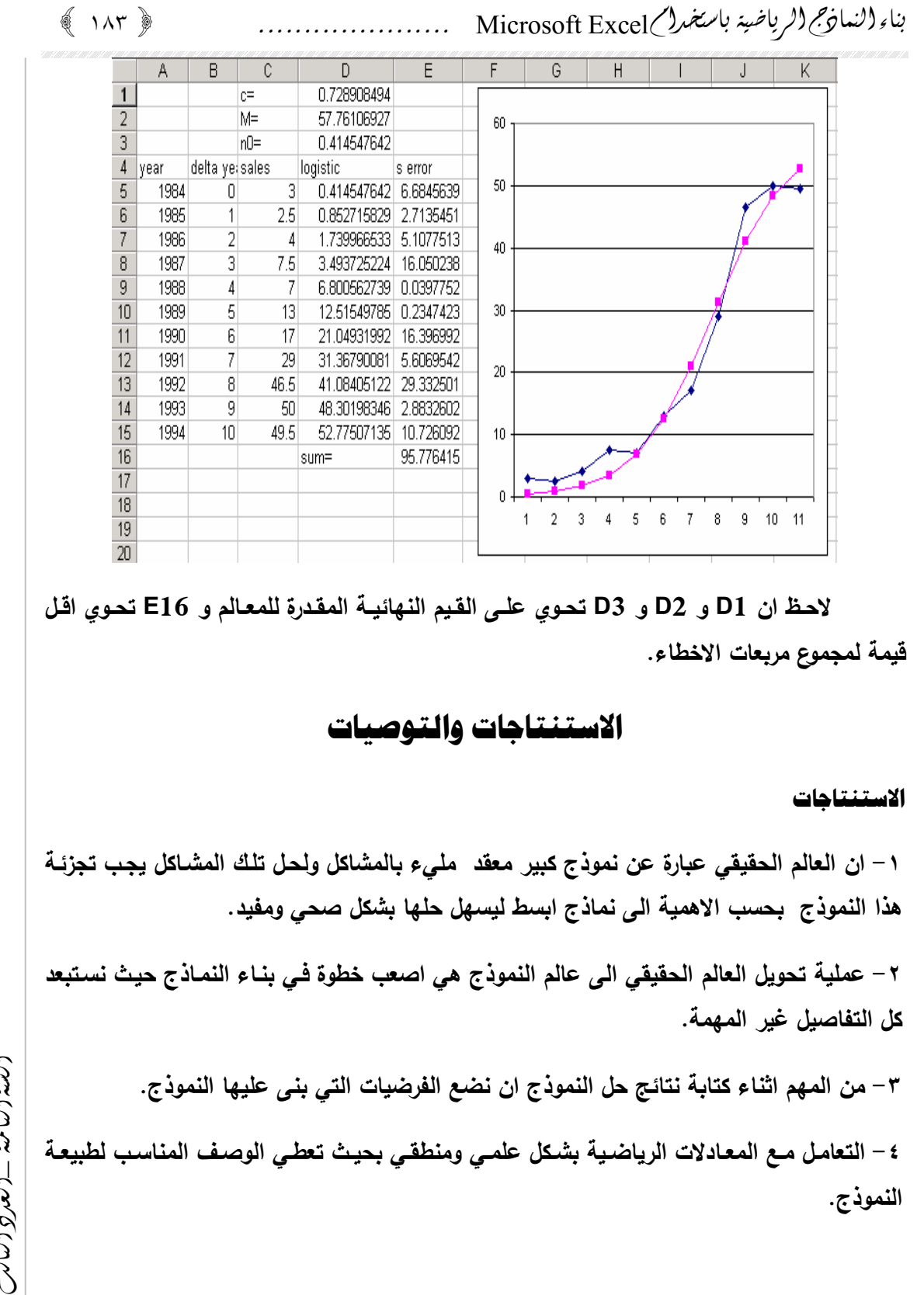

السنة الثامنة العدد الثالث والعشرون –

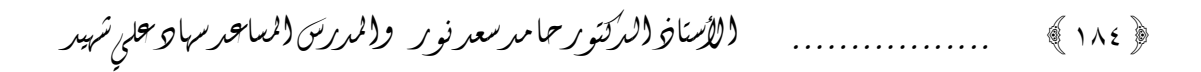

# التوصيات

-١ التعامـل مــع مشـاكل العــالم الحقيقـي حســب الاتجـاه التقليــدي يقـوم علــى علاقـة الســبب والتــأثير Effect and Cause البسيطة ويأخذ أجزاء المشكلة بشكل منعزل عن بعضها البعض .

-٢ النمذجة Modeling او حركية النظام Dynamics System هي احد ضروريات فـي التفكيـر النظامي لانها تحقق من الفرضيات والحلول .

-٣ يمكـن اسـتخدام البـرامج الجـاهزة مثـل Excel و Vensim او Expert Curve وغيرهـا مـن البرامج الإحصائية وبرامج المحاكاة لحل وايجاد معالم النموذج .

### المصادر

### المصادر العربية

-١ بناء النماذج باستخدام Excel & Vensim ، ٢٠٠٤ ، تاليف د. عدنان ماجد عبد الرحمن ، جامعة الملك سعود، قسم الاحصاء وبحوث العمليات .

-٢ اساسيات إكسل (في الاحصاء وبحوث العمليات وعلم الادارة ،) ،٢٠٠٣ تاليف د. عدنان ماجد عبد الرحمن ، جامعة الملك سعود، قسم الاحصاء وبحوث العمليات .

## المصادر الأجنبية

الغري للعلوم الاقتصادية والإداريةالغري للعلوم (الكفصاح به والكودار بة

3- Mathematics for Dynamic Modeling,  $2000$ ,  $2^{nd}$  ed. By: Edwaed Beltrami, Published by: Academic Press.

4- Mathematical Modeling Techniques ,2001, By: Rutherford Aris, Published by : Dover Publications, inc.

5- Introduction to Difference Equations,1996, By: Samuel Goldberg, Published by: Dover Publications, inc.

6- Matrix Computations,1990, By: Gene H. Golub & Charles F. Van Loan, Published by : North Oxford Academic.